#### **BAB III**

## **METODE PENELITIAN**

#### **3.1 PERALATAN PENDUKUNG**

Peralatan pendukung perancangan dan pembuatan *website* MTs Margaharja terdiri dari perangkat keras (*hardware*) dan perangkat lunak (*software*). Perangkat yang digunakan dalam penelitian ini adalah sebagai berikut:

#### **3.1.1 Perangkat Keras**

Perangkat keras yang digunakan dalam mengembangkan sistem ini antara lain:

> Intel(R) Core(TM) i7-3630QM CPU @ 2.40GHz Memory 8 GB RAM Nvidia Geforce GT650M 2 GB

#### **3.1.2 Perangkat Lunak**

Perangkat lunak yang digunakan dalam mengembangkan sistem ini antara lain:

> *Operating System Windows 8.1 Pro 64-bit XAMPP Control Panel Application v3.2.2 PHP 5.6.21 PHPMyAdmin 5.6.21 Notepad ++ Microsoft Visio 2013 CorelDraw X7*

## **3.2 BAHAN PENELITIAN**

#### **3.2.1 Studi Literatur**

Mempelajari buku, jurnal dan referensi yang berhubungan dengan perancangan dan pembuatan *website* seperti prosedur perancangan website, perancangan struktur navigasi, desain *website* dengan *PHP* dan *database MySQL*. Internet juga diperlukan untuk menunjang pencarian informasi yang berkaitan dengan objek penelitian.

#### **3.3 LANGKAH PENELITIAN**

Pada saat penelitian penulis melakukan beberapa tahapan dalam perancangan *website* MTs Margaharja diantaranya pertama melakukan studi lapangan, kedua merancang struktur navigasi *website*, ketiga membuat *database*, keempat perancangan tampilan *website*, kelima meng*hosting website* dan terkahir pengujian *website*.

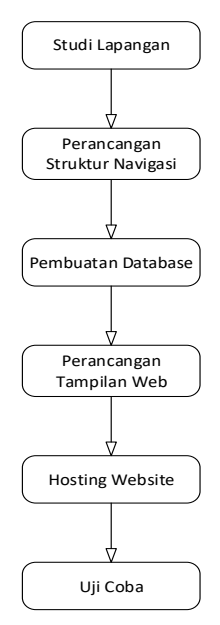

**Gambar 3. 1** Langkah Penelitian

Pada langakah pertama dimulai dengan melakukan studi lapangan dan literatur, langkah ini dilakukan dengan cara mengambil data atau informasi secara langsung di Madrasah Tsanawiyah Margaharja. Kemudian dilanjutkan dengan perancangan struktur navigasi, yang menggambarkan secara visual bagaimana proses berjalannya suatu halaman *website* dari awal sampai dengan akhir. Selain itu perancangan struktur navigasi juga digunakan untuk mempermudah dalam pemahaman proses berjalannya *website*. Lalu langkah selanjutnya adalah pembuatan database, hal ini dibutuhkan untuk mengatur dan menyimpan data – data dalam *website*, seperti sistem pada halaman login untuk mengatur hak akses website. Selain itu dengan adanya *database* membuat *website* menjadi lebih dinamis. Kemudian dilanjutkan dengan perancangan desain halaman *website*, pada proses desain halaman *website* mendukung bantuan dari notepad ++ untuk proses

pengkodingan. Lalu tahap berikutnya proses pengunggahan website atau biasa disebut *hosting website,* pada tahap ini dimaksudkan untuk mempublikasikan *website* agar dapat diakses oleh orang – orang dan website diketahui oleh masyarakat luas. Kemudian tahap terakhir adalah tahap uji coba.

### **3.4 PERANCANGAN STRUKTUR NAVIGASI**

## **3.4.1 Struktur Navigasi**

Struktur navigasi digunakan untuk menggambarkan gambaran visual tentang proses berjalanannya halaman *website* dari awal sampai akhir ketika sedang digunakan oleh *user* atau *administrator*. Struktur navigasi juga digunakan untuk mempermudah dalam menentukan halaman apa saja yang harus dirancang untuk memenuhi kebutuhan *website*.

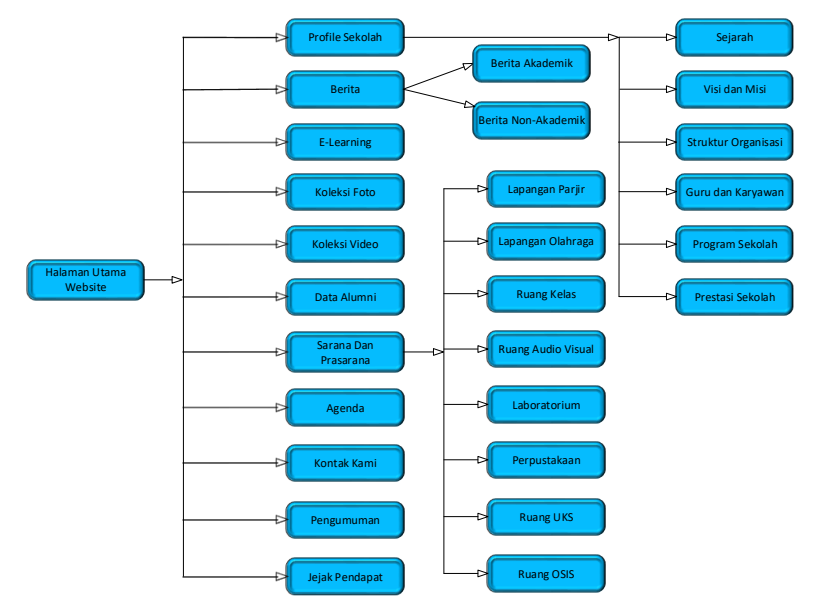

**Gambar 3. 2** Struktur Navigasi User

Pada gambar 3.2 *user* ketika masuk halaman utama website bisa memilih beberapa menu yang sudah tersedia di halaman utama dan juga berisi informasi – informasi yang dibutuhkan oleh *user*.

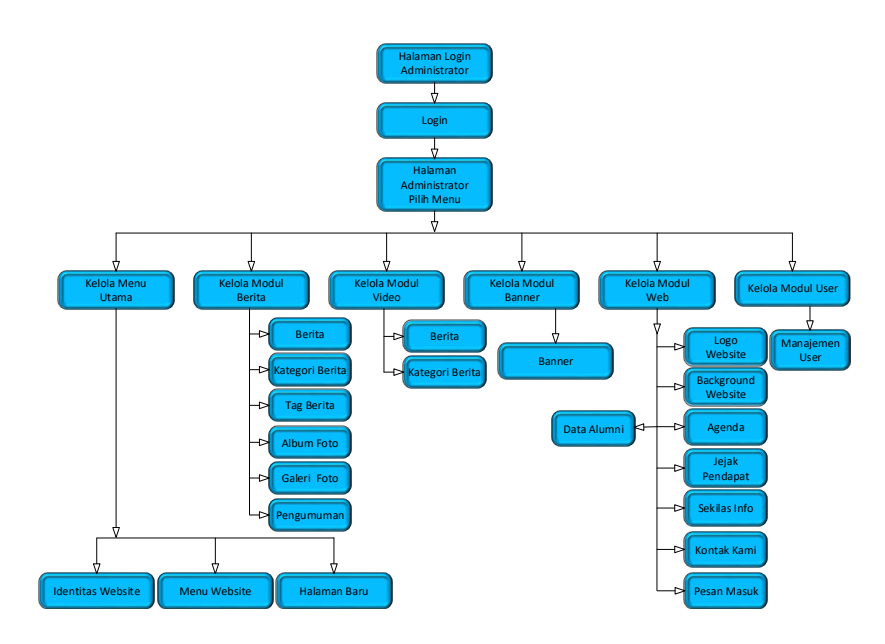

**Gambar 3. 3** Struktur Navigasi Administartor

Pada gambar 3.3 *admin* masuk ke halaman *login administrator* kemudian melakukan *login*, setelah *login* sukses kemudian masuk ke halaman utama *administrator*. Di halaman *administrator* admin bisa mengelola modul – modul yang sudah tersedia di halaman *administrator*.

#### **3.5 PERANCANGAN SISTEM**

#### **3.5.1 Use Case Diagram**

Pada Gambar 3.4 *admin* memiliki kewenangan untuk mengakses sekaligus mengelola halaman administrator yang berisi segala informasi – informasi yang berada dalam *website*. Sebelum mengelola halaman *administrator admin* diharuskan *login* terlebih dahulu pada halaman login *administrator* dengan memasukan *username* dan *password* dengan benar.

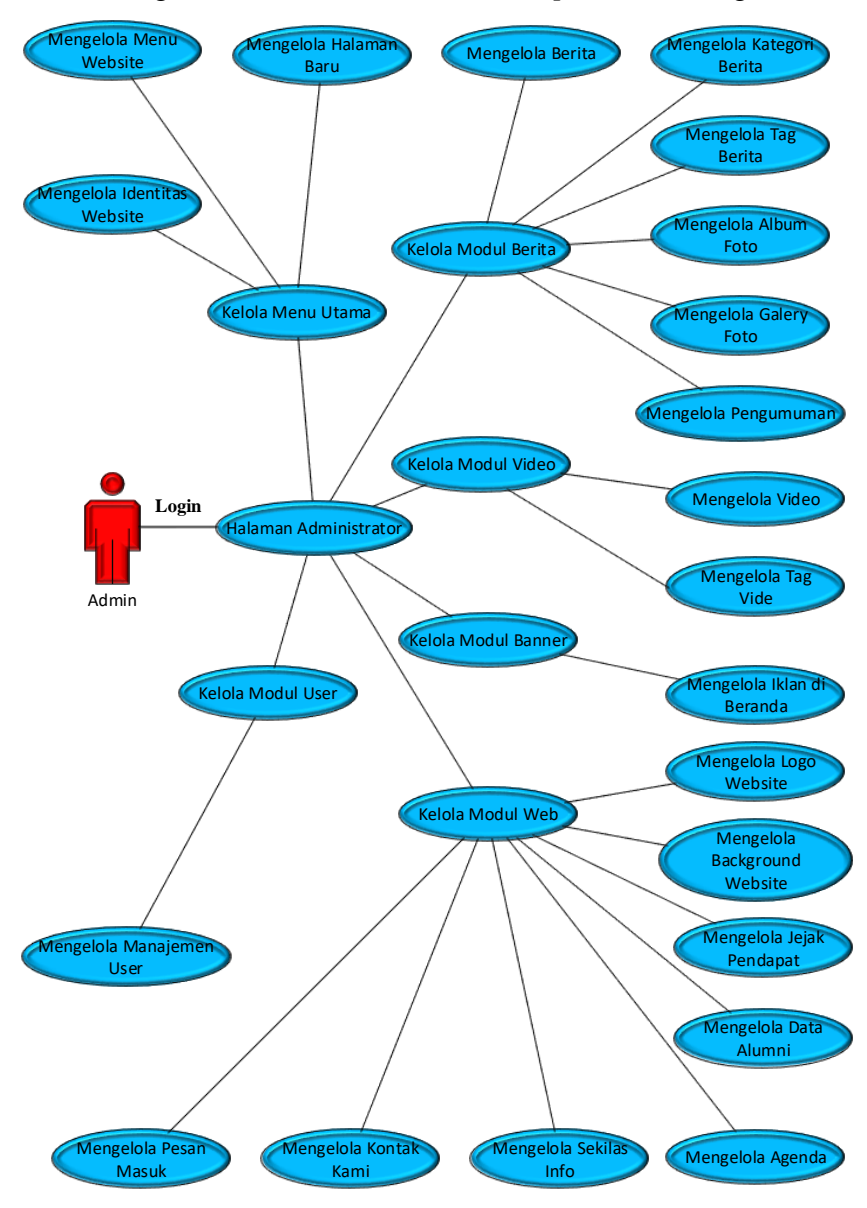

**Gambar 3. 4** *Use Case Diagram Administrator*

### **3.5.2 Activity Diagram**

Sama halnya dengan *use case* diagram, *activity* diagram juga menggambarkan tentang struktur dan keterkaitan aktivitas antar halaman *website*.

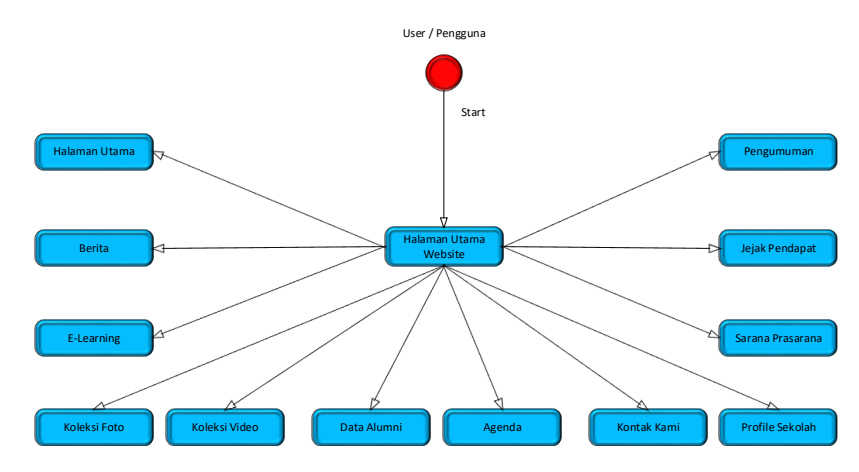

**Gambar 3. 5** *Activity Diagram User*

Pada gambar 3.5 merupakan suatu alur yang berjalan ketika *website* diakses oleh *user* untuk melihat isi *website*. Sama halnya dengan *use case* diagram, *activity* diagram juga menjelaskan alur dari halaman utama kemudian langsung mengakses semua *menu* yang ada dalam *website* untuk mendapatkan informasi yang dibutuhkan.

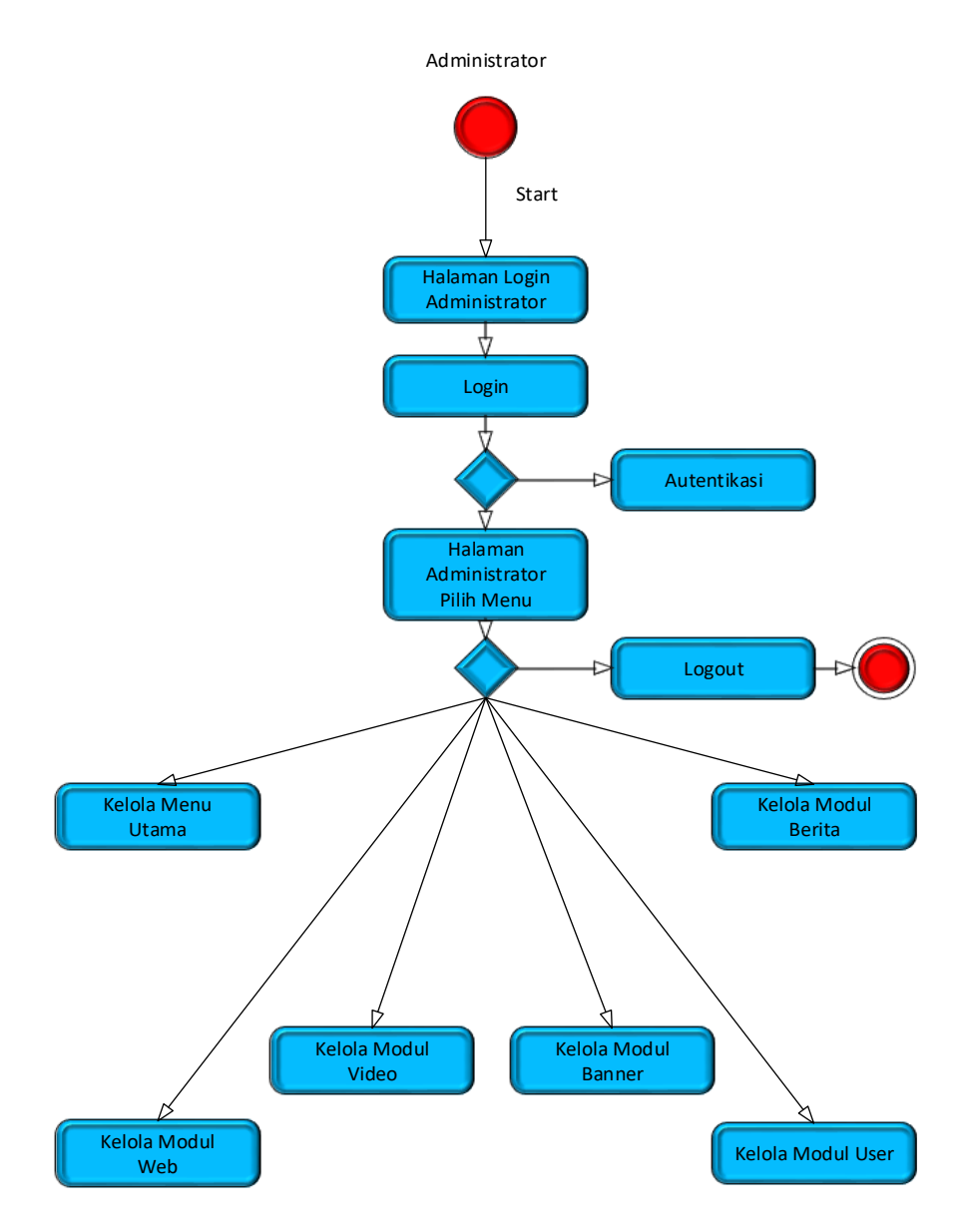

**Gambar 3. 6** *Activity Diagram Administrator*

Pada gambar 3.6 sama halnya seperti *use case* diagram admin, pada *activity* diagram admin juga menjelaskan tentang alur *admin* dalam mengakses halaman *admin*istrator sekaligus mengelola informasi – informasi dalam *website*.

### **3.5.3 Entity Realationship Diagram**

Pada gambar 3.6 merupakan sebuah *model entity relationship diagram* dari *database* db\_sekolah. Penggunaan *entity relationship diagram* digunakan agar mempermudah dalam embuatan database yang kompleks. Dengan *entity relationship diagram* juga akan memudahkan pengguna jika sewaktu – waktu ada perubahan dalam *database*.

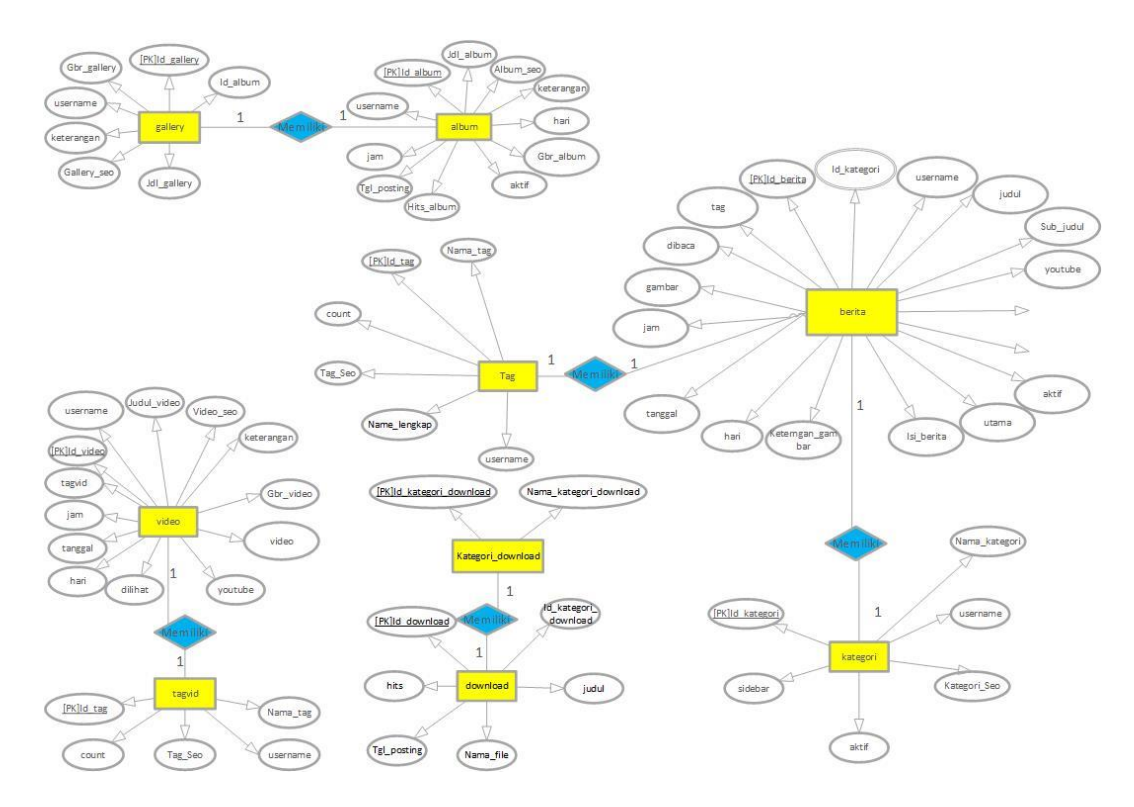

**Gambar 3. 7** *Entity Relationship Diagram*

# **3.5.4 Perancangan Basis Data**

Pembuatan basis data merupakan salah satu tahapan untuk menggambarkan struktur dan bagian – bagian basis dari suatu basis data. Pembuatan basis data menggunakan *PhpMyAdmin*. Berikut ini merupakan tabel - tabel dalam basis data yang diperlukan dalam perancangan sistem:

| N <sub>0</sub> | Nama        | <b>Tipe Data</b> | Panjang | Keterangan  |
|----------------|-------------|------------------|---------|-------------|
| $\mathbf{1}$   | Id_agenda   | int              | 5       | Primary Key |
| $\overline{2}$ | tema        | varchar          | 100     |             |
| 3              | Tema_seo    | varchar          | 100     |             |
| 4              | Isi_agenda  | text             |         |             |
| 5              | tempat      | varchar          | 100     |             |
| 6              | pengirim    | varchar          | 100     |             |
| 7              | gambar      | varchar          | 100     |             |
| 8              | Tgl_mulai   | date             |         |             |
| 9              | Tgl_selesai | date             |         |             |
| 10             | Tgl_posting | date             |         |             |
| 11             | jam         | varchar          | 50      |             |
| 12             | dibaca      | int              | 5       |             |
| 13             | username    | varchar          | 50      |             |

**Tabel 3. 1** Tabel Agenda

**Tabel 3. 2** Tabel Album

| N <sub>o</sub> | Nama       | Tipe Data     | Panjang | Keterangan  |
|----------------|------------|---------------|---------|-------------|
|                | Id_album   | int           | 5       | Primary Key |
| 2              | Jdl album  | varchar       | 100     |             |
| 3              | album_seo  | varchar       | 100     |             |
| 4              | keterangan | text          |         |             |
| 5              | Gbr_album  | varchar       | 100     |             |
| 6              | aktiv      | Enum('Y','N') |         |             |

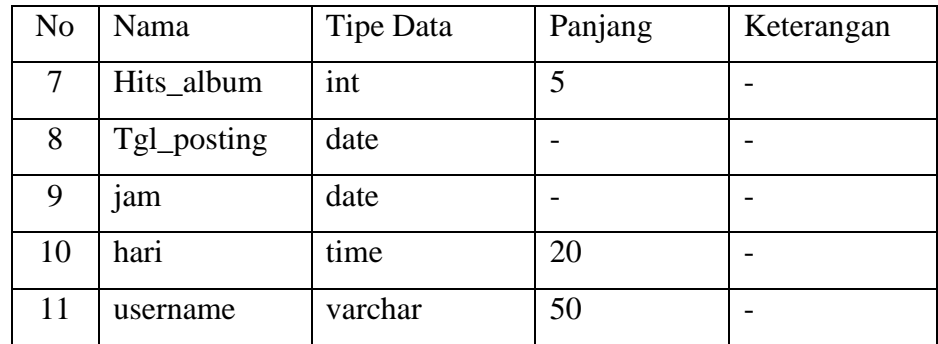

Pada tabel 3.1 dan tabel 3.2 merupakan rincian dari perancangan basis data. Tabel agenda merupakan nama tabel dalam suatu databse, no merupakan penomoran tabel di m*icrosoft word*, nama merupakam , tipe data merupakan atribut dalam sebuah database, panjang merupakan value dari sebuah atribut dalam database, keterangan menunjukan key dalam sebuah database.

Untuk tipe data int *valuen*ya diisi dengan number, untuk tipe data varchar *valuen*ya diisi dengan huruf-huruf a-z, tipe data text *valuen*ya disisi dengan hurufhuruf a-z, number dan lain-lain, untuk tipe data *date valuen*ya diisi dengan tanggal bulan dan tahun, untuk tipe data enum('Y','N') *valuen*ya memilih diantara dua pilihan.

## **3.6 PERANCANGAN INTERFACE**

Perancangan sistem *interface* diperlukan untuk memudahkan dalam melakukan proses perancangan tampilan *website*. *Interface* menyediakan tampilan sebuah halaman *website* yang digunakan untuk proses *input* hingga menghasilkan *output* yang sesuai dengan kebutuhan. Sistem i*nterface* yang akan dibuat adalah sebagai berikut:

## **3.6.1 Halaman Login**

Halaman *login* merupakan sebuah halaman *website* tempat dimana *user* bisa mengakses kedalam sistem sebagi *user* (*admin* dan guru) dengan menginputkan *username* dan *password* terlebih dahulu sebelum mengguanakan sistem. Halaman *login* dapat dilihat pada gambar 3.8.

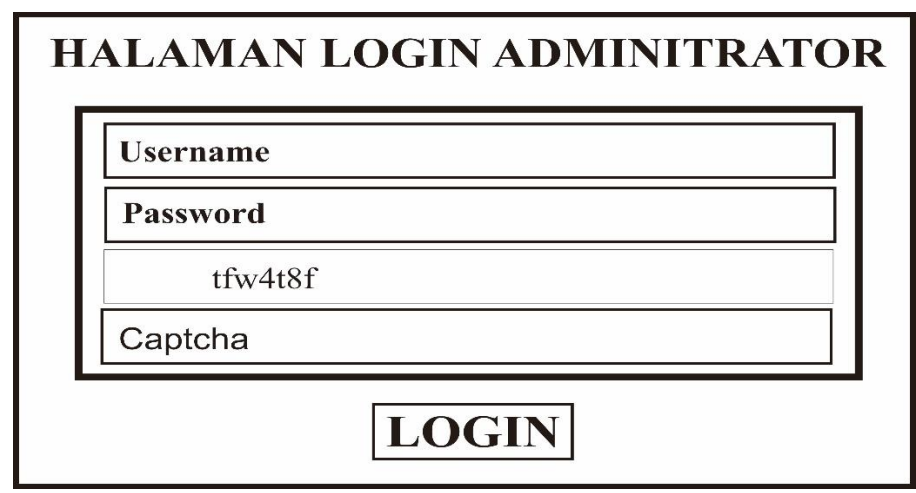

**Gambar 3. 8** Halaman Login

## **3.6.2 Halaman Utama Admin**

Halaman utama *admin* merupakan halaman yang akan muncul setelah proses *login* berhasil. Halaman utama dapat dilihat pada gambar 3.9.

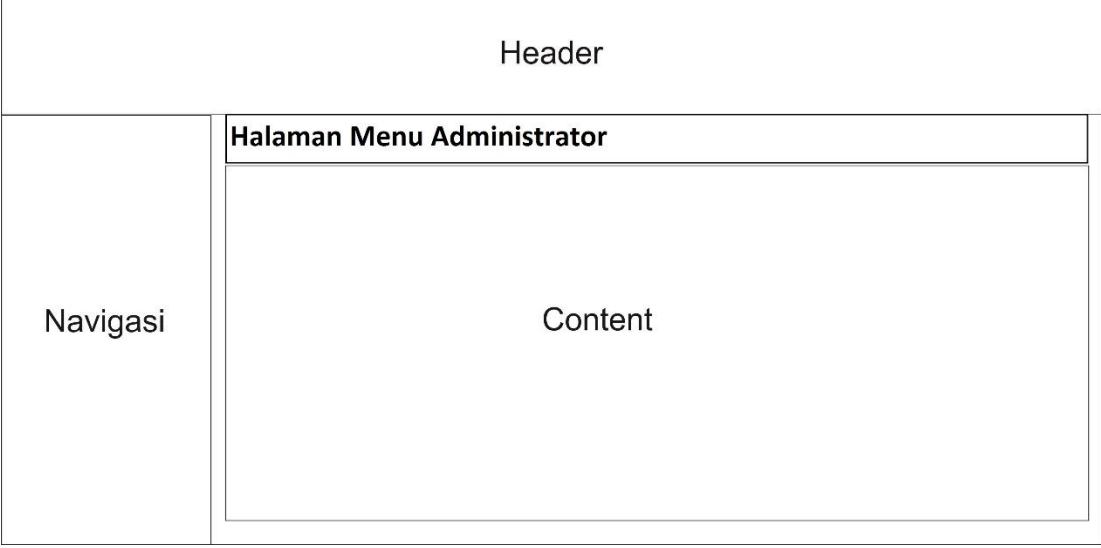

# **Gambar 3. 9** Halaman Utama Admin

# **3.6.3 Modul Menu Website**

Modul *menu website* merupakan halaman yang digunakan untuk menambah menu di dalam *website*. Halaman *menu website* dapat dilihat pada gambar 3.10.

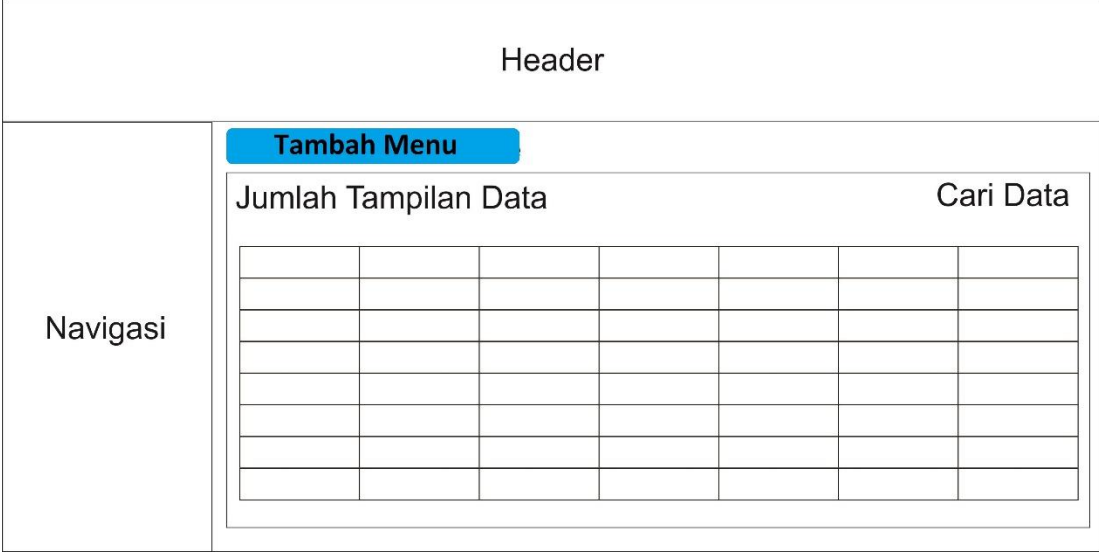

**Gambar 3. 10** Halaman Menu Website